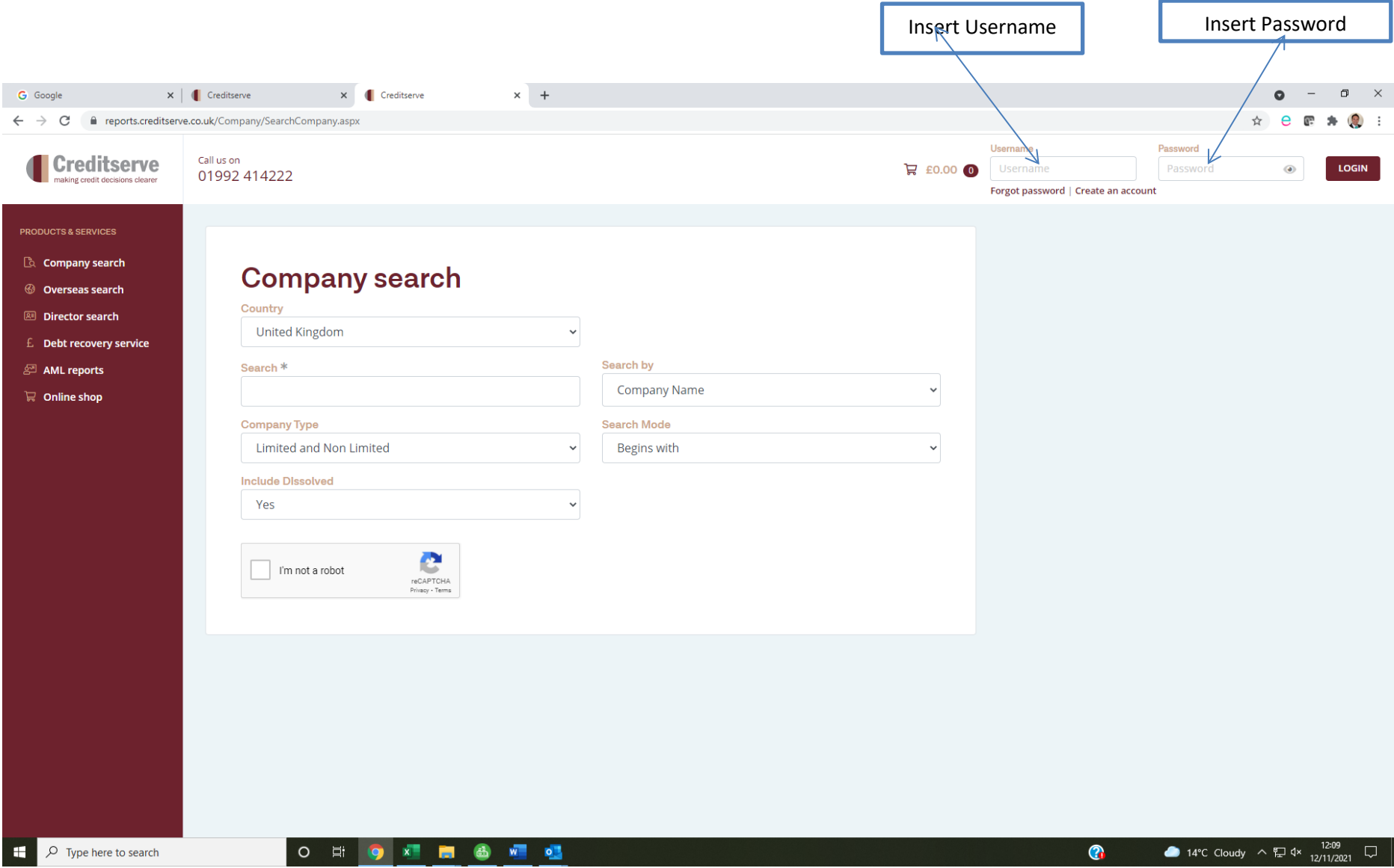

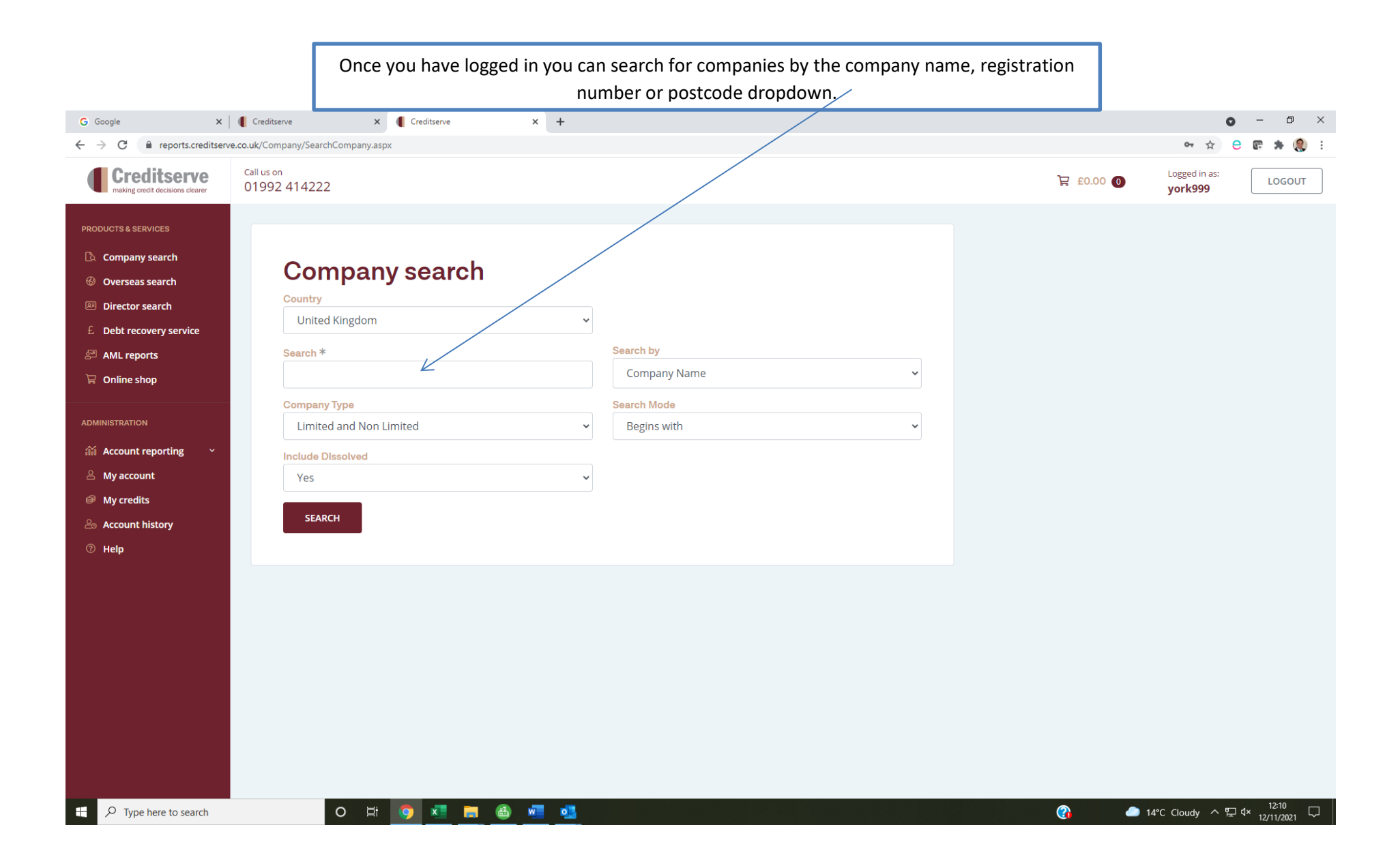

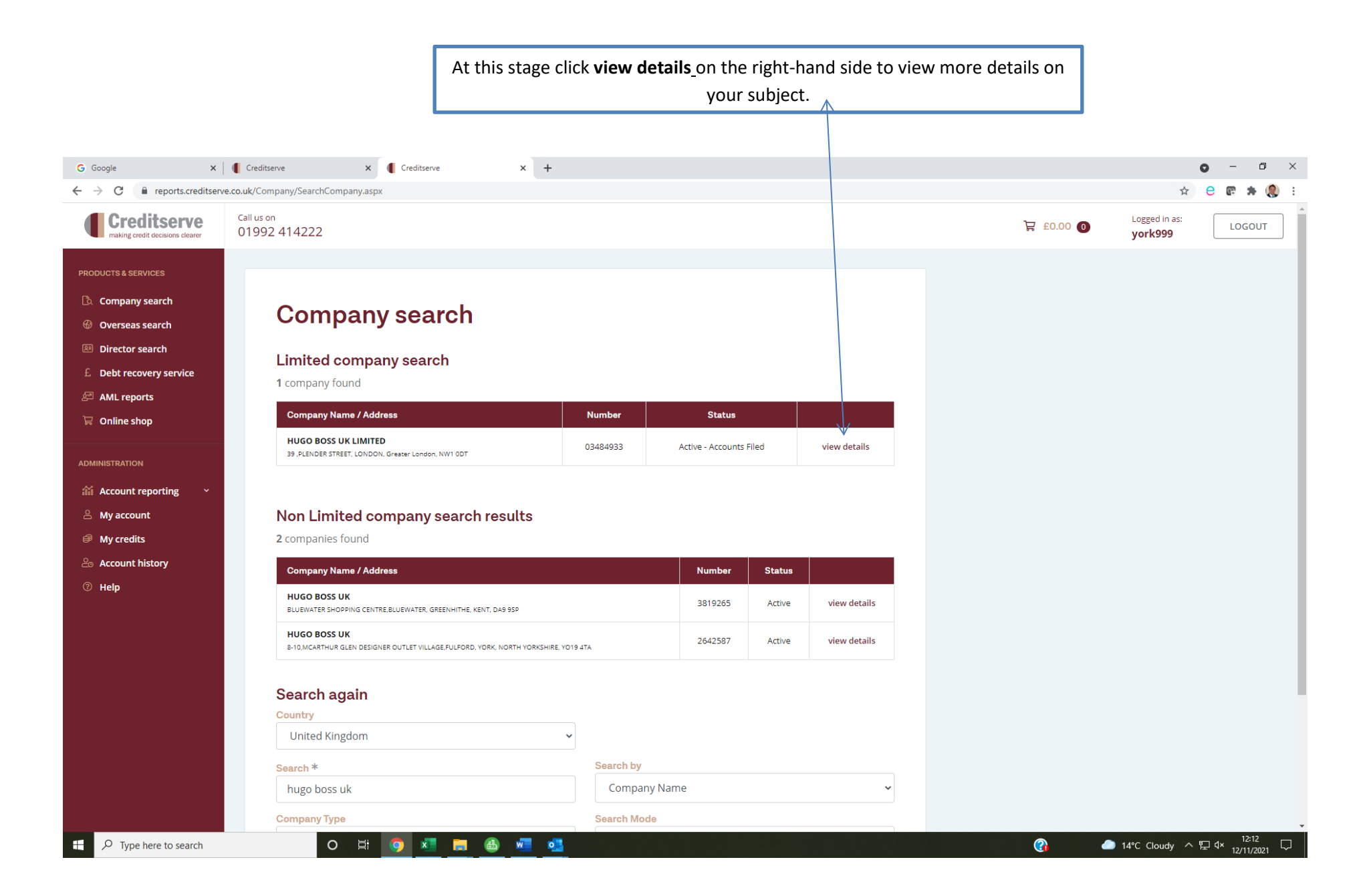

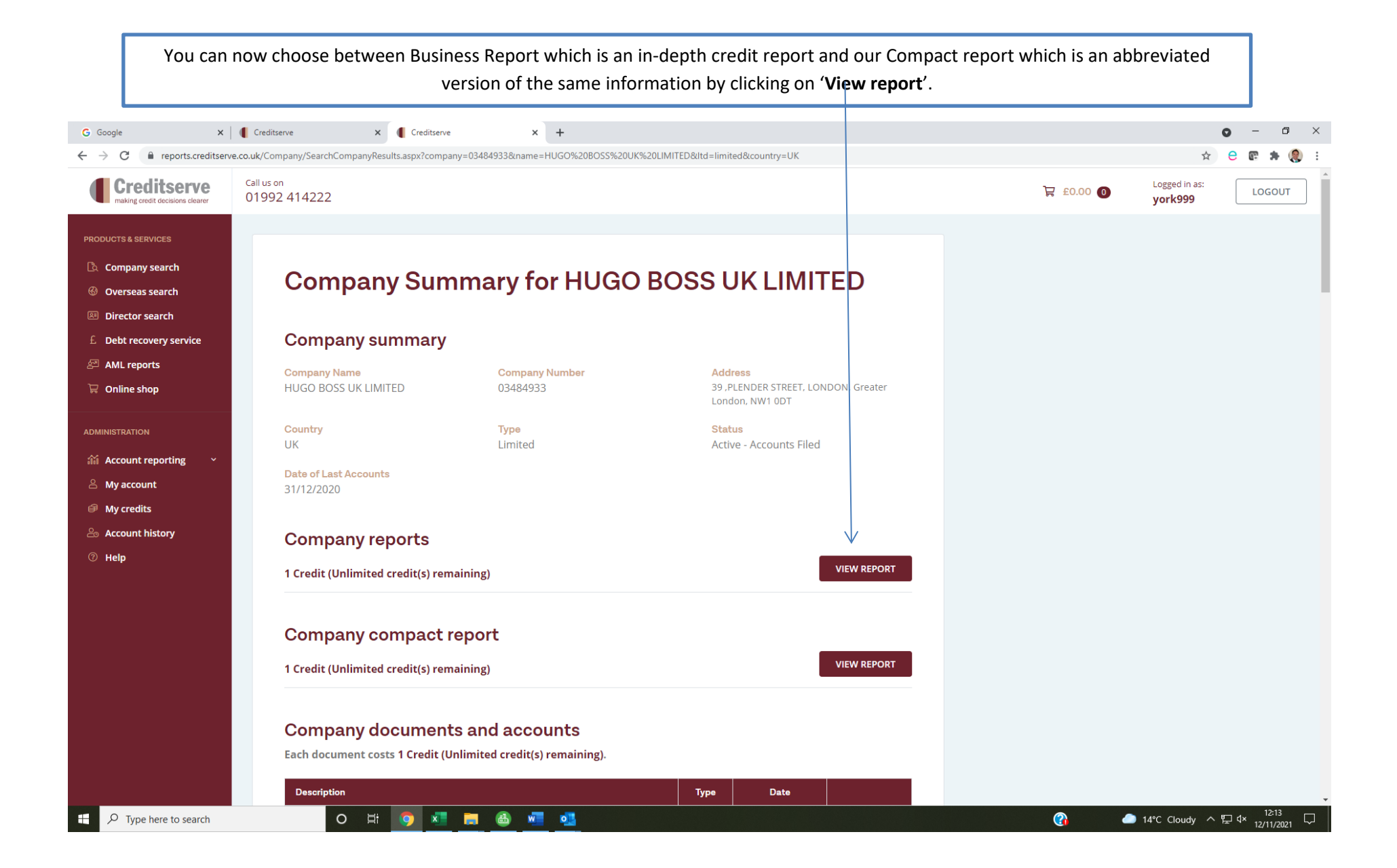

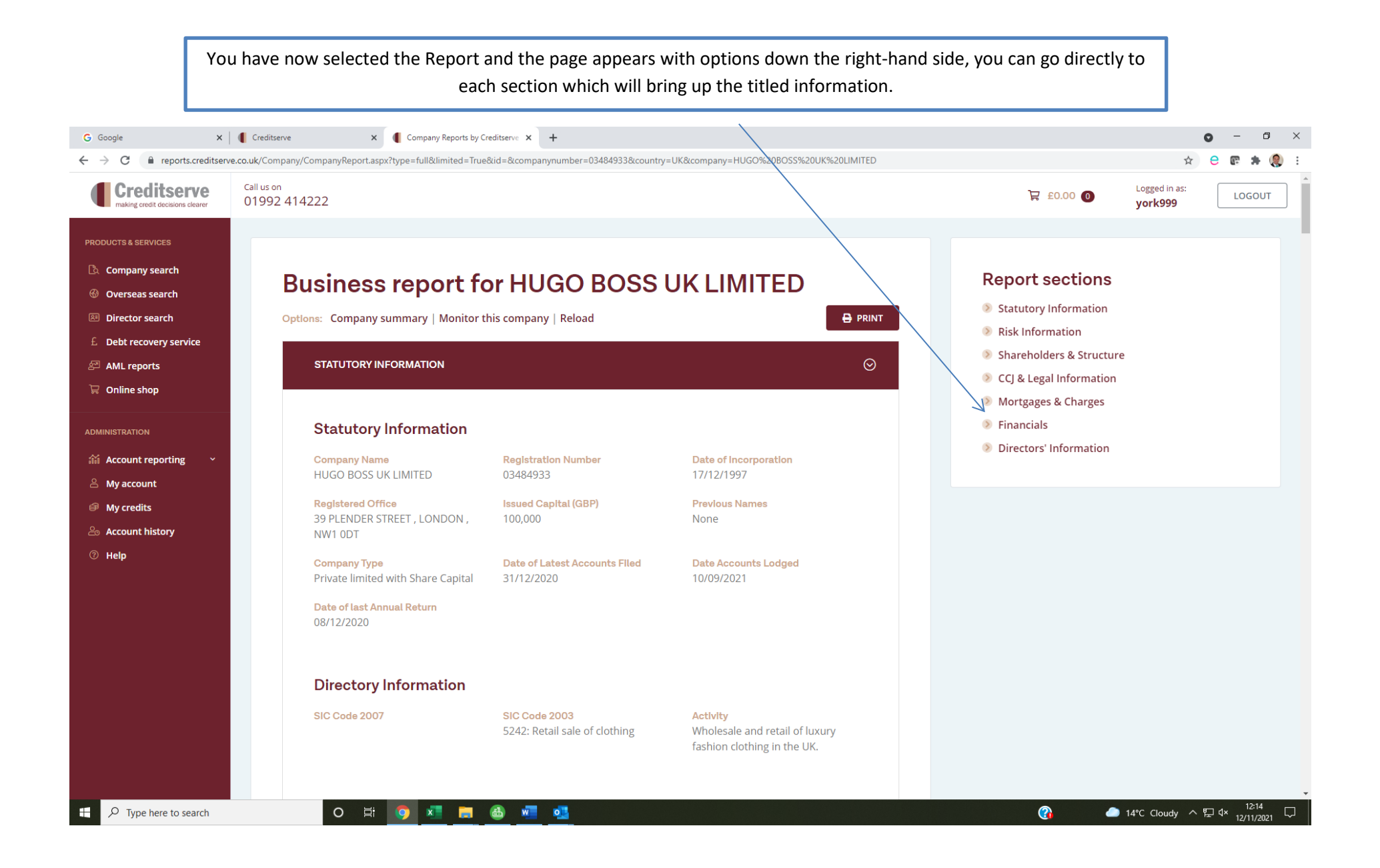

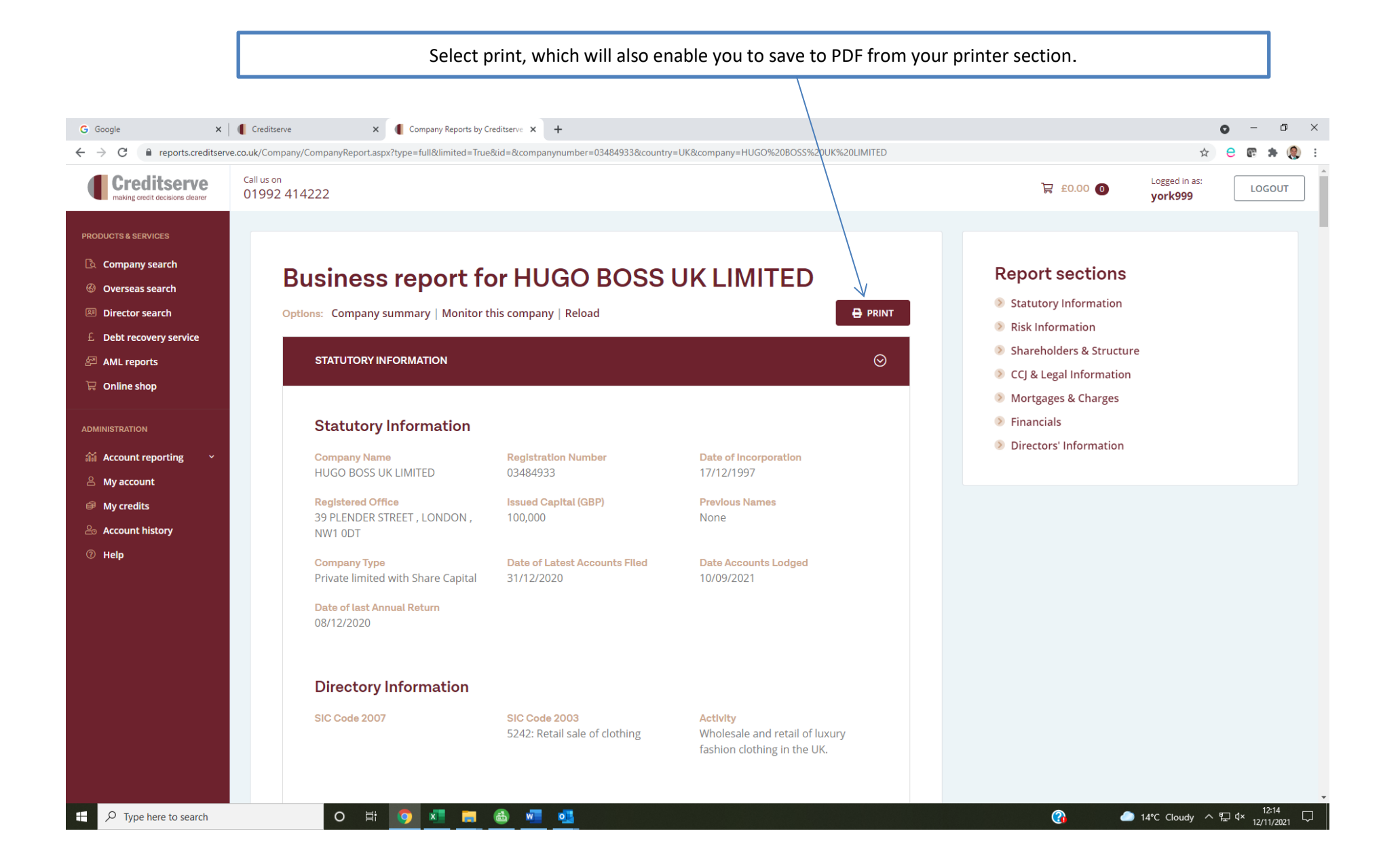

If you wish to monitor the company, which enables the system to keep you up to date with any new filing for or against the company

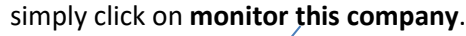

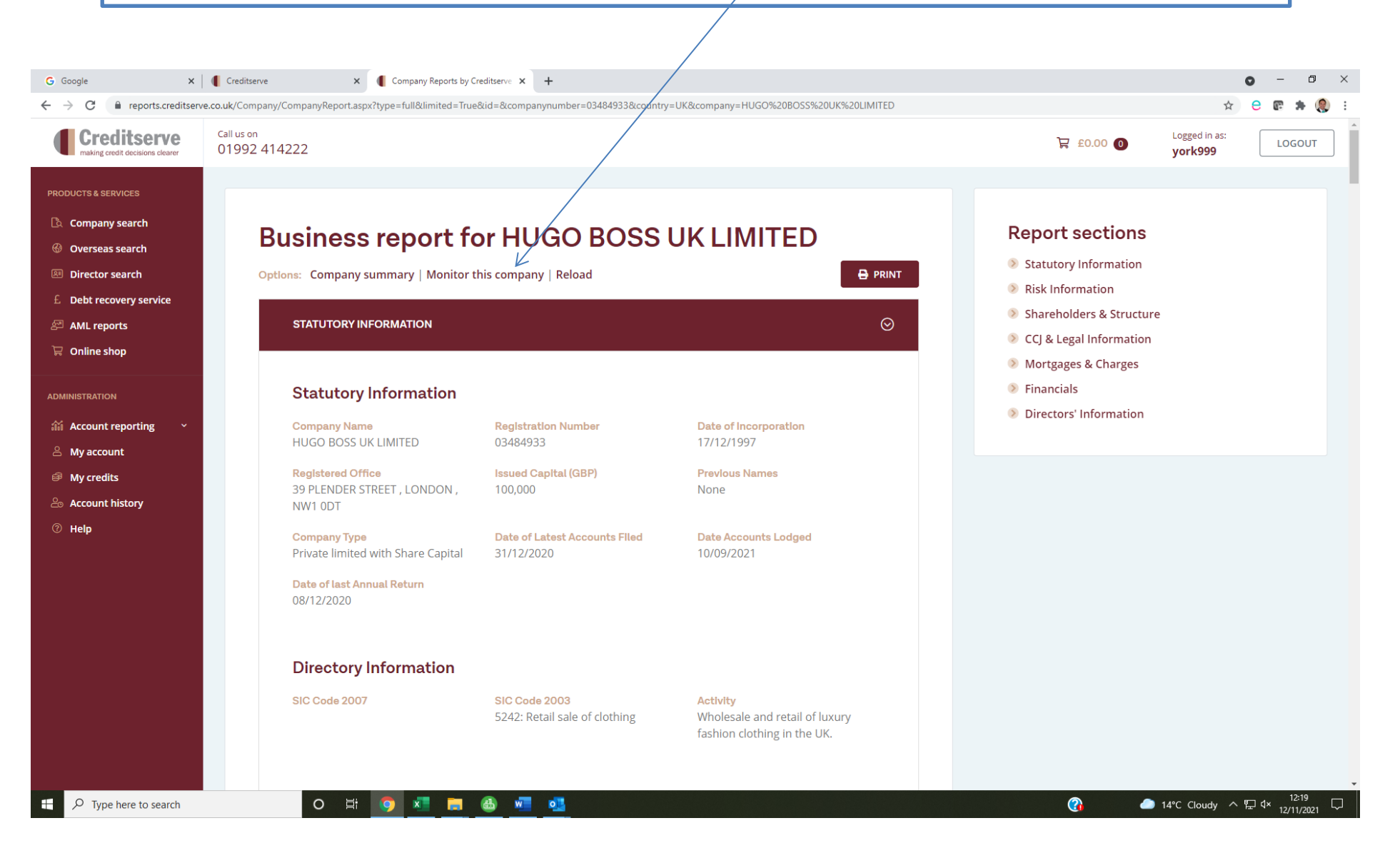

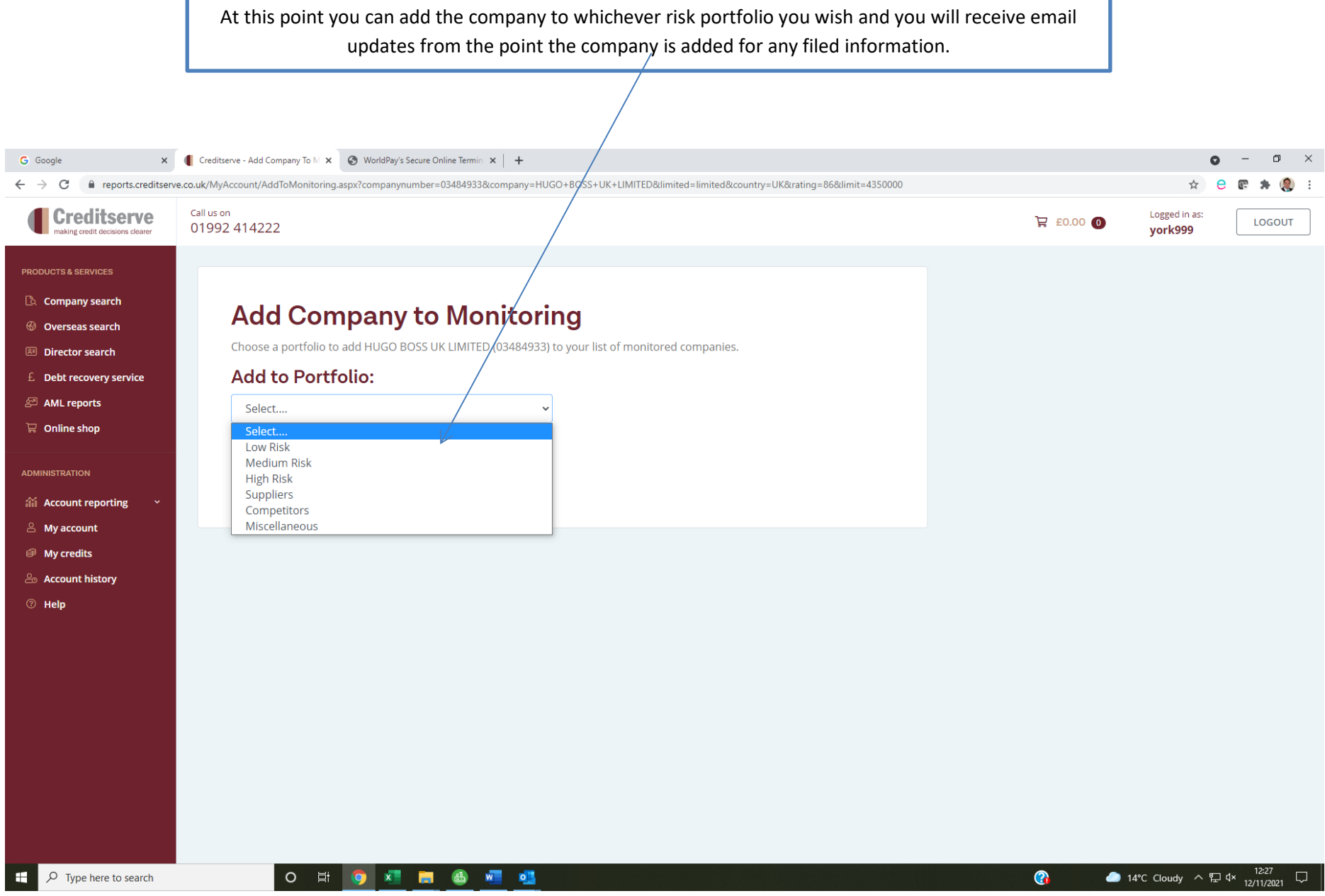

By going to account reporting, you can manage the different monitoring portfolios. Here you will see what you can monitor for and by clicking edit you can amend each portfolio should you choose to do so.

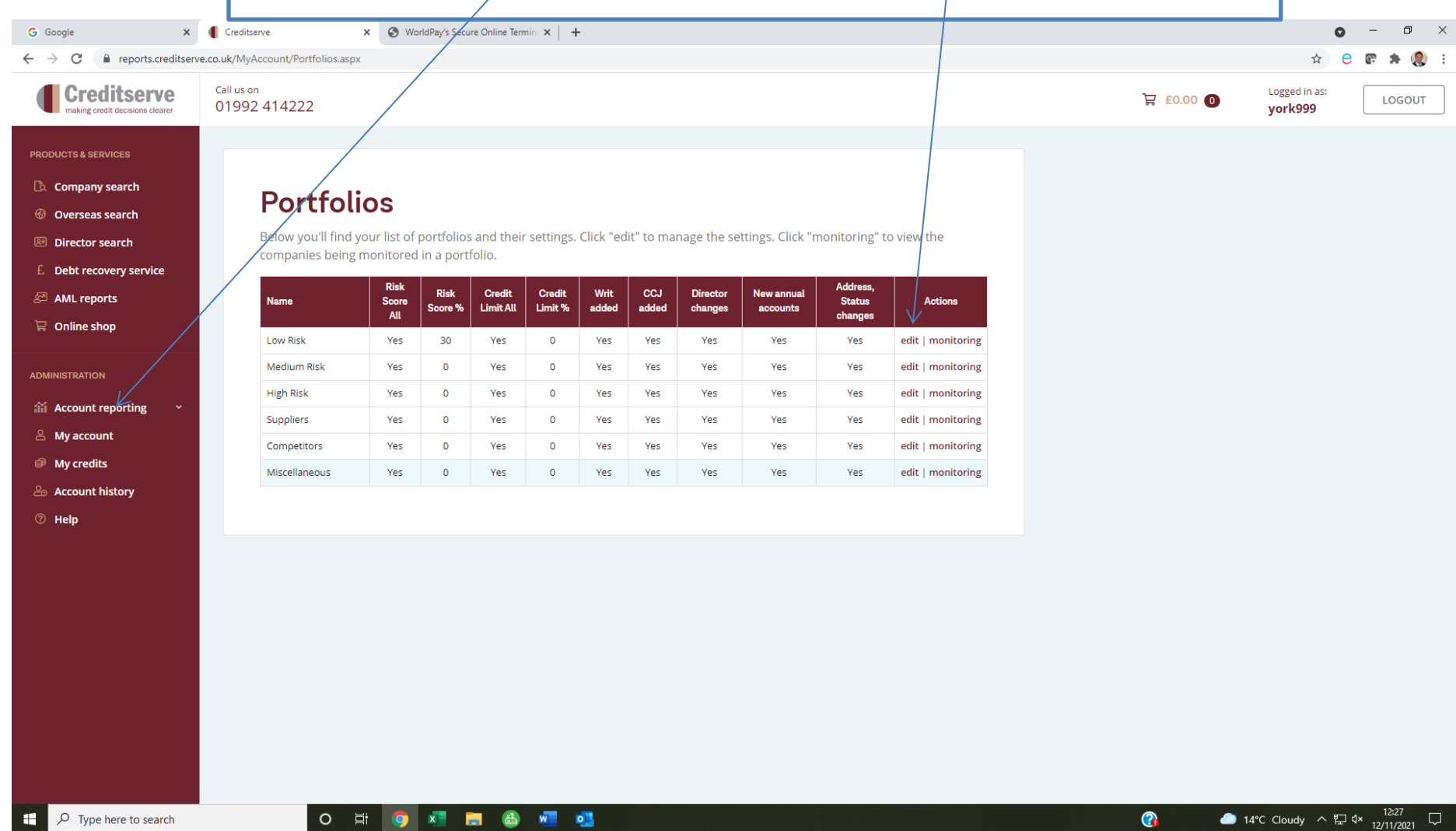

You can now refine what you monitor for within each individual portfolio. Simply un-tick any of the fields as desired or add specific percentages for the Risk Score and/or Credit Limit. You can also add other email addresses you want the monitoring emails to go to.

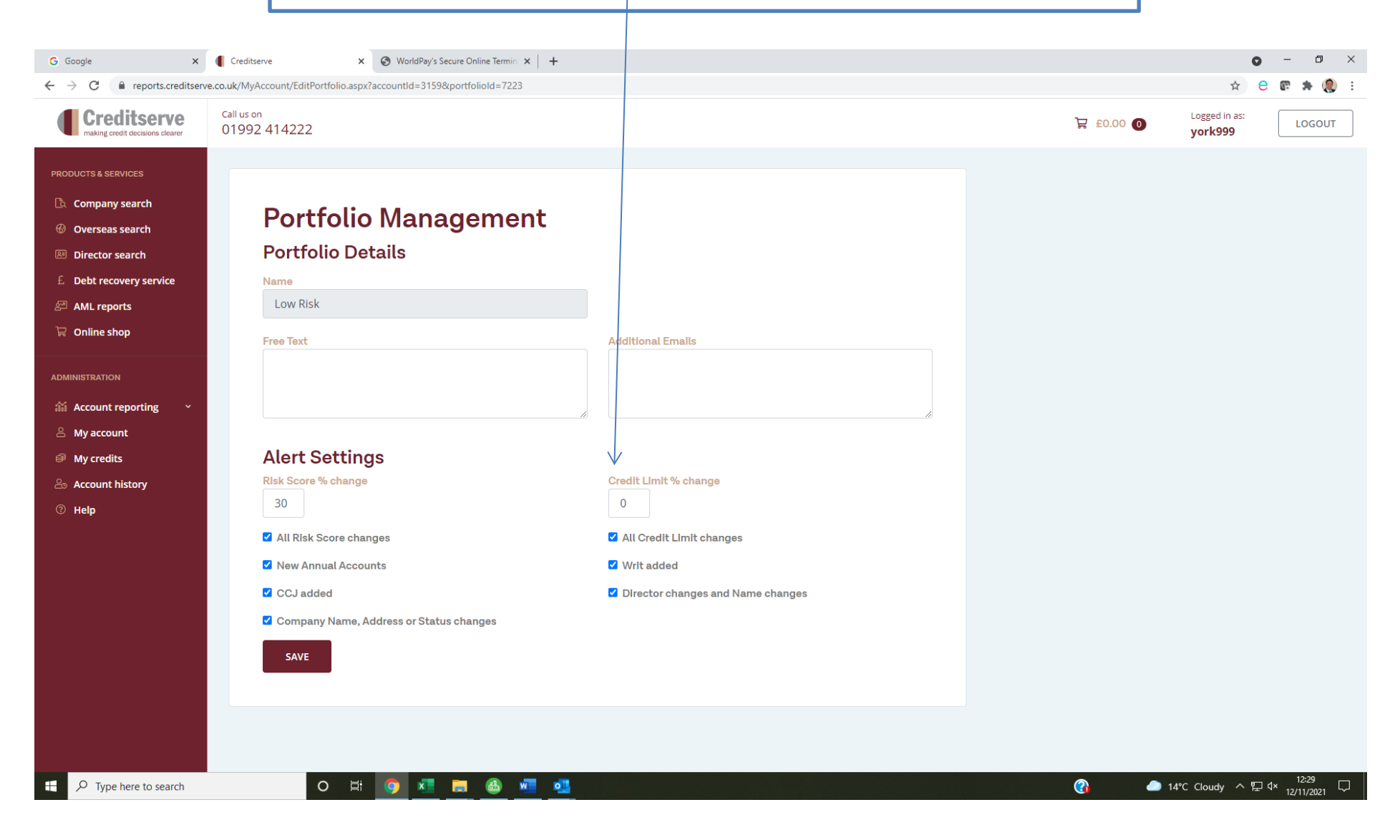